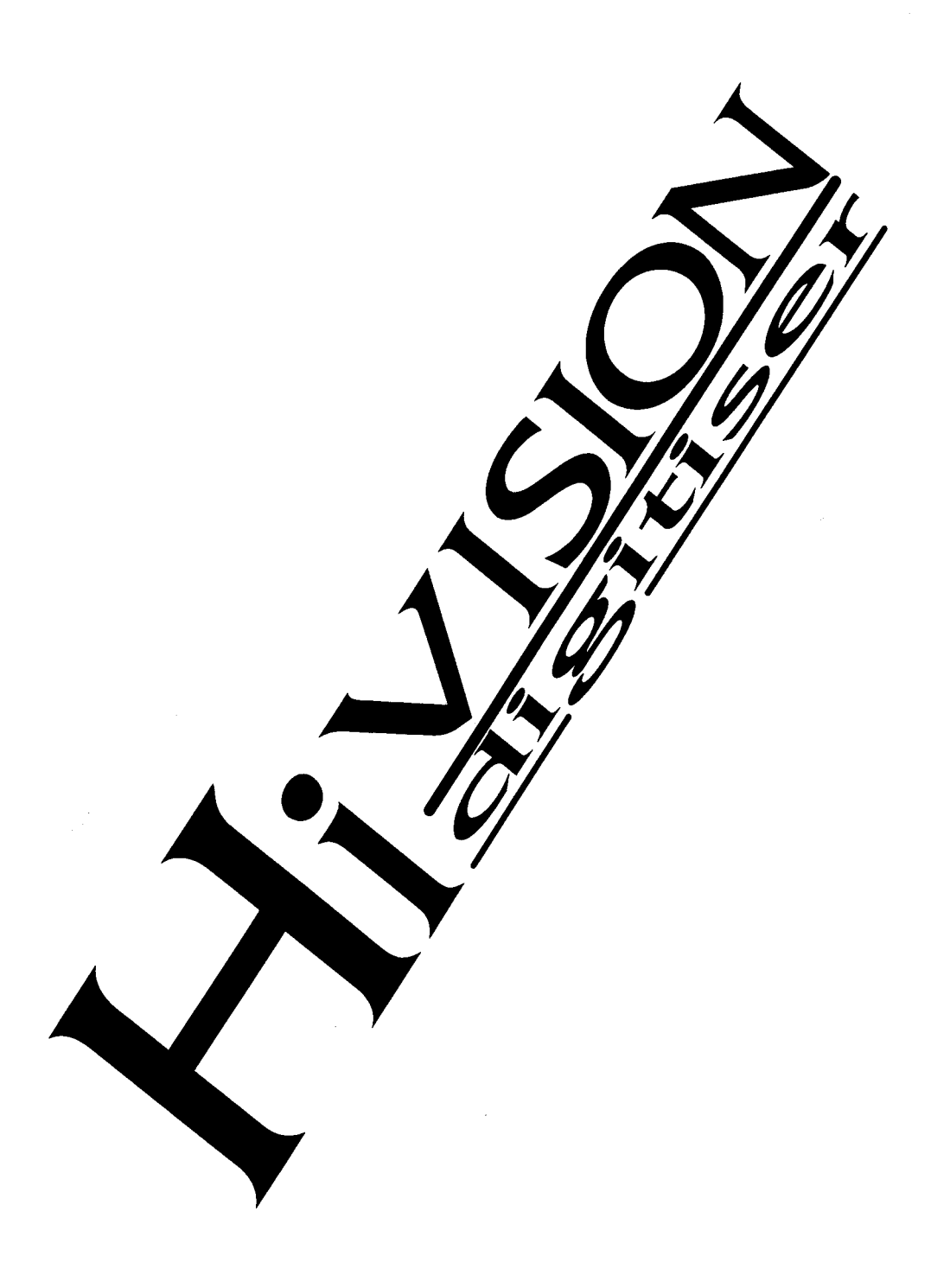

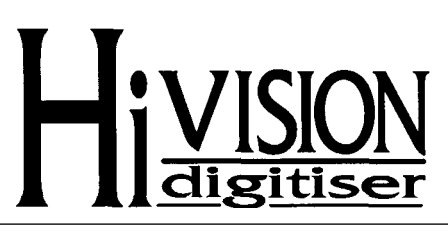

### **INVENTORY**

- 2 HiVision Disks
- 2 VRAM IC's

## **WARNING**

This product contains static sensitive devices, ensure that you have read the instructions before removing the IC's from their protective packaging.

## **INSTALLATION**

This product can be added to any Vision, either Mono or Colour fitted to any machine. Please refer to your original fitting instructions in order to remove the lid of the computer. If you have an A3000/3010/3020 with an internal Vision follow the instructions which follow If you have an Ultimate system with a Micropodule Vision follow the Micropodule Vision" section. If you have any other Vision refer to the ' Archimedes Vision" section (this includes A3000 external Visions).

### **A3000 Internal Vision**

Remove the lid of the A3000 by following the original fitting instructions. Once the lid has been removed locate the blue Vision board. This will be fitted horizontally towards the back of the computer parallel to the computer's main PCB. Using figure 1 locate the two free VRAM IC sockets on the Vision

Board.

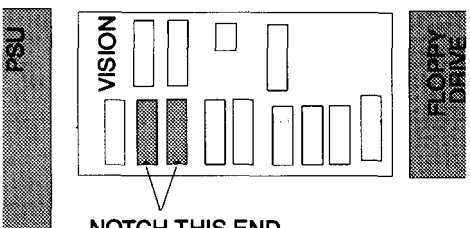

**NOTCH THIS END** figure 1

Remove the two VRAM IC's from their conductive packaging preferably handling them as little as possible. Locate the notch at one end of the IC's, orientate them so that the notch is the same as with figure 1 and rest them on top of the sockets. Ensure that all of the pins on the IC line up with the holes in the IC socket and push them home firmly. DO NOT APPLY EXCESSIVE FORCE.

The hardware part of the Hivision upgrade is now complete please read the "!Emanual" section overleaf before installing software.

# **MICROPODULE VISION**

Remove the lid of the computer by following the original fitting instructions. Once the lid has been removed locate the blue Vision board. This will be fitted horizontally toward the back of the computer parallel to the computers main PCB. Using figure 2 locate the two

free VRAM IC sockets on the Vision **Board** 

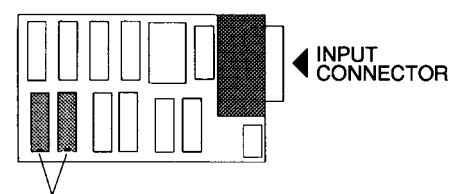

**NOTCH THIS END** 

### figure 2

Remove the two VRAM IC's from their conductive packaging preferably handling them as little as possible. Locate the notch at one end of the IC's, orientate them so that the notch is the same as with figure 2 and rest them on top of the sockets. Ensure that all of the pins on the IC line up with the holes in the IC socket and push them home firmly. DO NOT APPLY EXCESSIVE FORCE.

The hardware part of the Hivision upgrade is now complete please read the "!Emanual" section before installing software.

## **ARCHIMEDES VISION**

Remove the lid of the computer by following the original fitting instructions. Once the lid has been removed locate the blue Vision board. This will be fitted horizontally towards the back of the computer parallel to the computer's main PCB. Using figure 3 locate the two free VRAM IC sockets on the Vision Board.

Remove the two VRAM IC's from their conductive packaging preferably handling them as little as

possible. Locate the notch at one end of the IC's, orientate them so that the notch is the same as with figure 3 and rest them on top of the sockets. Ensure that all of the pins on the IC line up with holes in the IC socket and push them home firmly. DO NOT APPLY EXCESSIVE FORCE.

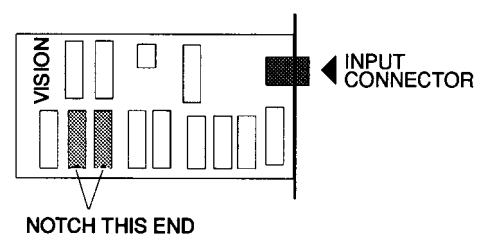

figure 3

The hardware part of the Hivision upgrade is now complete please read the "!Emanual" section before installing software.

## **!Emanual**

The !Emanual application is a new concept in user guides for Acorn computers. The manual is entirely electronic which means the instructions are in the same place as the software you want to use and the rain forests are left where they are.

There are two !Emanual applications one on each of the two discs supplied with this upgrade. Each !Emanual describes the operation of the software on that disc. Simply double click on the application and it will install itself on the icon bar. Check you are in mode 15,21 or 28 and click on the ! Emanual application.

A new window will appear

containing the title page. To turn the page press select on the right hand ' leaf, pages 2&3 will now be displayed. Pressing select on page 2 will turn back over to the title page.

Placing the arrow towards the right of the title page causes the edge to expand, displaying the leaves of the book. This feature allows you to turn to a page further into the book immediately.

The !Emanual application stores these pages as sprites, these can be printed out at will if you desire a hard copy.

Please do not copy the !Emanual application other than for your own personal backup because it is covered under the Copyright Law, and all copies are traceable.

If you have problems using HiVision or HiFinder please contact your HCCS dealer or place of purchase in the initial instance.

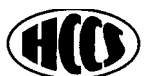

HCCS ASSOCIATES LTD 575-583 DURHAM ROAD GATESHEAD TYNE AND WEAR NE9 5JJ TEL (091) 487 0760 FAX (091) 491 0431